## **Verbesserte Farbauswahl und Register: "Farben" im Formel-Assistenten**

## **Verbesserte Farbauswahl**

Vorhandene Farben können Sie entweder über das Formelfeld unter Angabe der Variablen z.B. LL.Color.AntiqueWhite oder über den Klick auf eine der angezeigten Farben auswählen.

Zusätzlich haben Sie die Möglichkeit selbst eine Farbe zu definieren.

Über die Schaltfläche: WEITERE FARBEN können Sie über das Anwählen eines Farbpunktes oder über die Angabe der Werte für Rot, Grün und Blau und dem Anwählen der Schaltfläche: FARBEN HINZUFÜGEN, eine neue Farbe festlegen.

## **Register: "Farben" im Formel-Assistenten**

Für die Bearbeitung von Tabellen steht ein eigenes Register: "Farben" zur Verfügung. Hier kann eingesehen werden, welche Farben verfügbar sind. Ggf. können hier zentral neue Farben angelegt werden. Führen Sie einen Doppelklick auf die Farbe aus, wird die Variable sofort aufgeführt. So wird das Erstellen von Formeln mit Farbparametern - wie sie z.B. in Diagrammen benötigt werden - erleichtert.

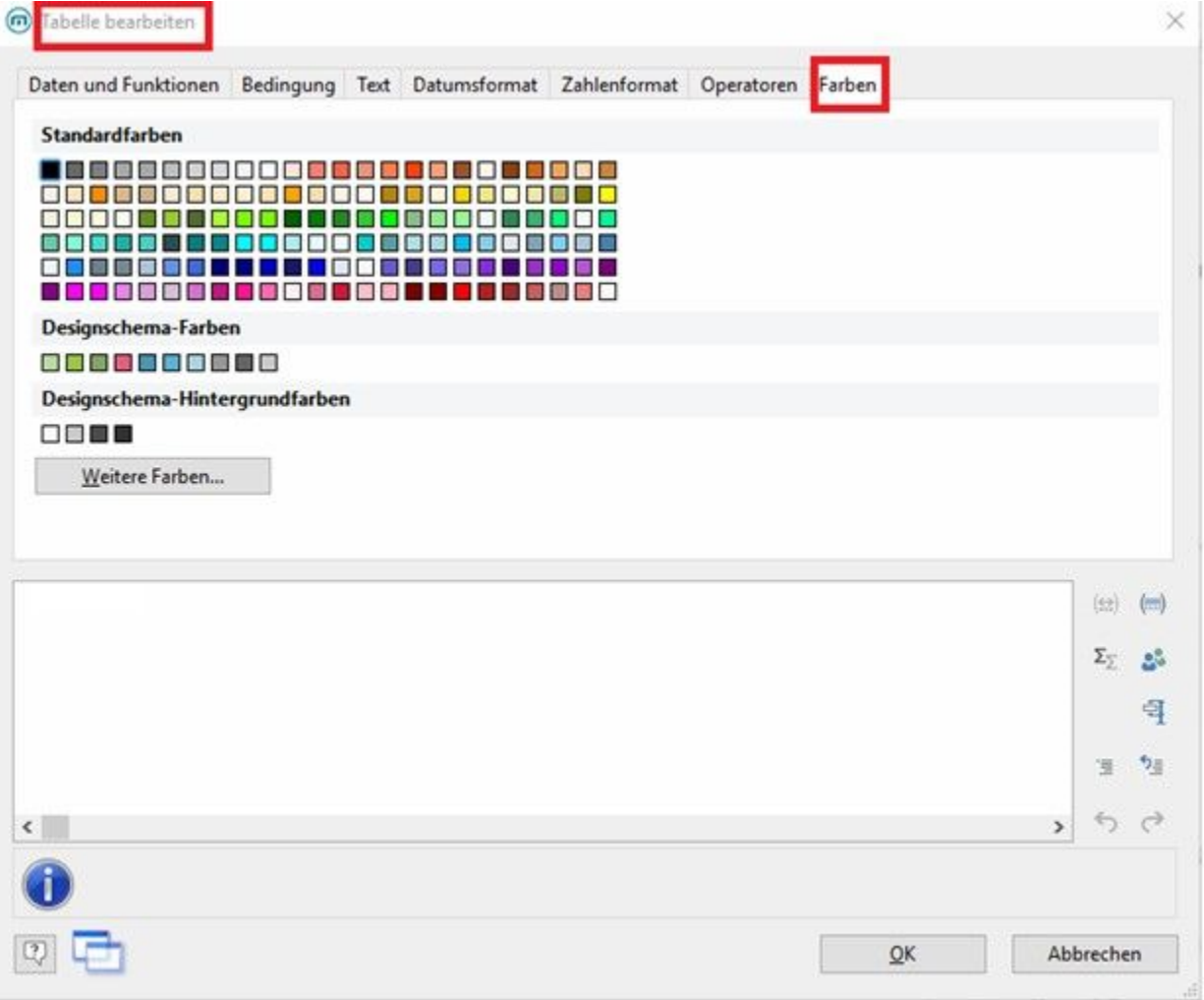